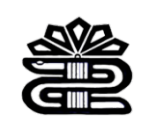

# **راهنماي ثبت شناسه**

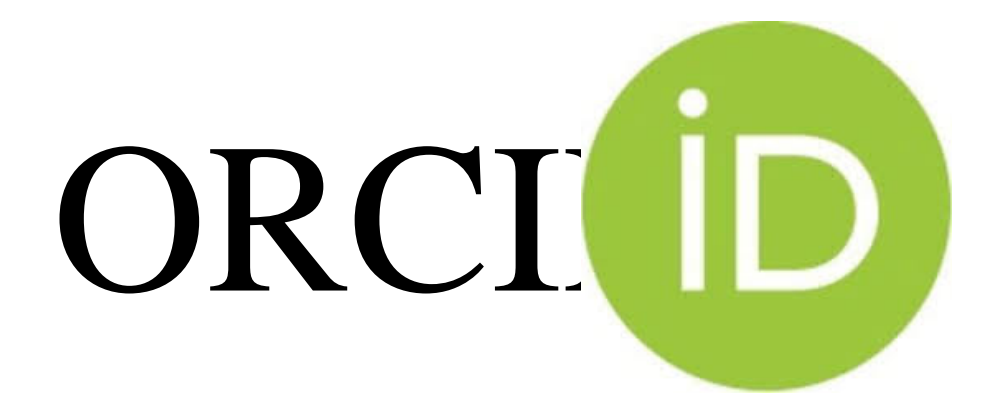

**تهیه و تنظیم**

**مژگان زارعی ونوول**

**ارشد کتابداري و اطلاعرسانی پزشکی**

**مدیریت اطلاعرسانی پزشکی و تامین منابع علمی**

**اداره علمسنجی**

دانشگاه علوم پزشکی لرستان، معاونت تحقیقات و فنآوري، مدیریت اطلاعرسانی و تامین منابع علمی، اداره علمسنجی

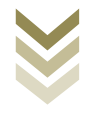

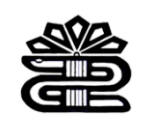

### **معرفی**

ORCIDکوتــاه شــده نــام ID Contributor and Research Open اســت. در واقــع شناســه اي کــه ســایت ORCID در اختیـار پژوهشـگران قـرار میدهـد یـک شناسـه دیجیتـالی 16 رقمـی ، منحصـربه فـرد و دائمـی اسـت کـه مخصـوص هـر نویسـنده میباشـد .پایگـاه ORCID بـه منظـور برطـرف کـردن ابهامـات نامهـاي مختلـف یـک نویسـنده ایجاد شده است کـه بـه صـورت رایگـان بـا ایجـاد ارتبـاط بـا پایگاههـاي اسـتنادي معتبـري چـون ISI و Scopus و ID Research امکان یکپارچه سازي و ادغام اطلاعات را تحت یک شناسه واحد فراهم میکند.

#### **ایجاد پروفایل**

براي ثبت نام در ارکید وارد سایت آن شوید

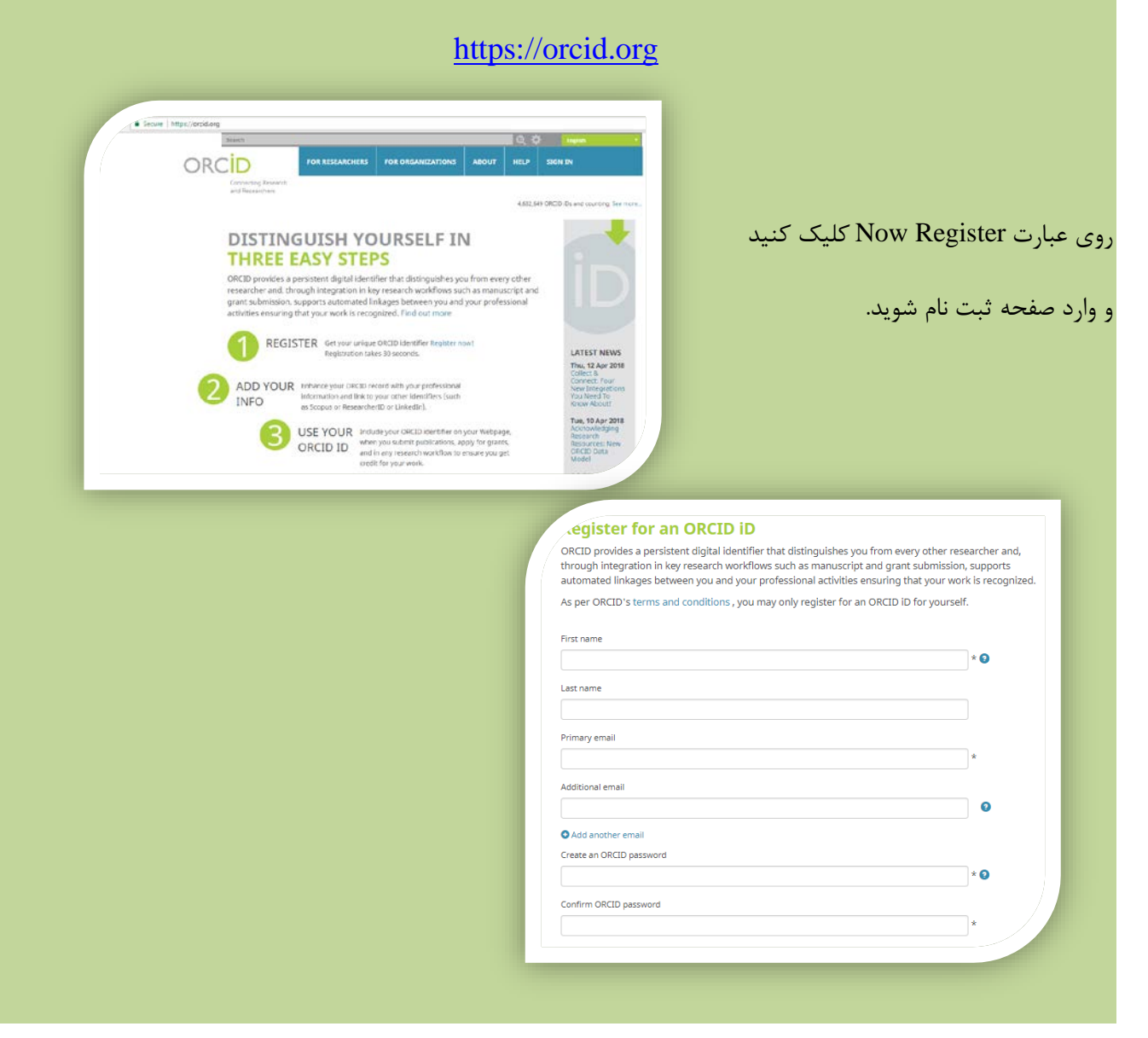

دانشگاه علوم پزشکی لرستان، معاونت تحقیقات و فنآوري، مدیریت اطلاعرسانی و تامین منابع علمی، اداره علمسنجی

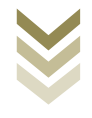

[http://sci.lums.ac.ir](http://sci.lums.ac.ir/) • 99-Trusters

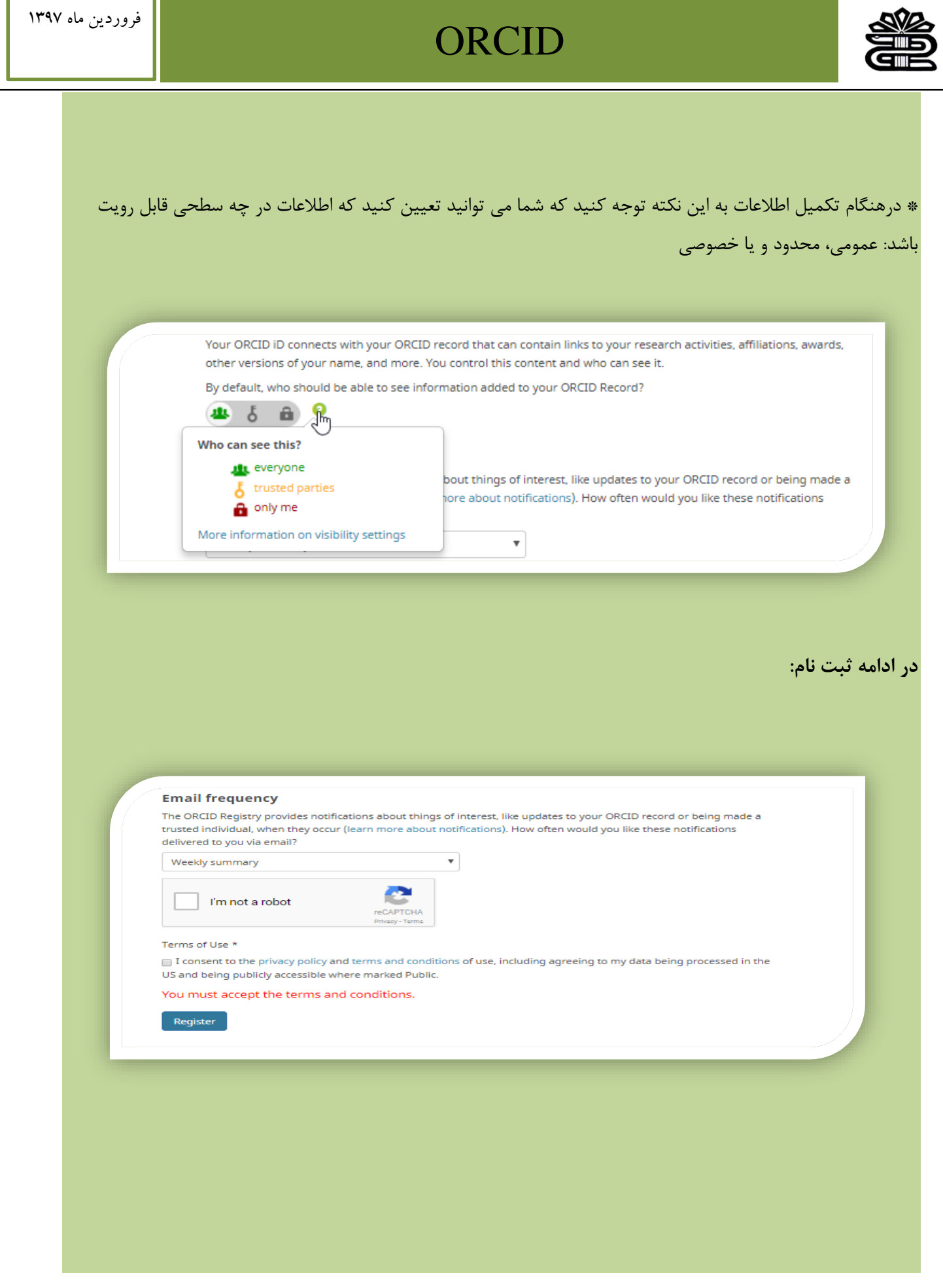

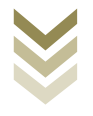

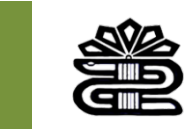

**روشهاي ورود اطلاعات:**

با کلیک بر Add works ،پژوهشگر میتواند انتشارات خود را با استفاده از سه روش مختلف وارد نماید:

.1ورود اطلاعات با جستجو در سایر سامانهها، و پایگاههاي اطلاعاتی و استنادي و ایجاد ارتباط با آنها (& Link (Search

.2ورود اطلاعات از طریق فایل استخراج شده از پروفایل گوگل اسکالر یا هر پایگاهی که فایل خروجی با فرمت BibTeX میدهد.

.3 ورود اطلاعات به صورت دستی.

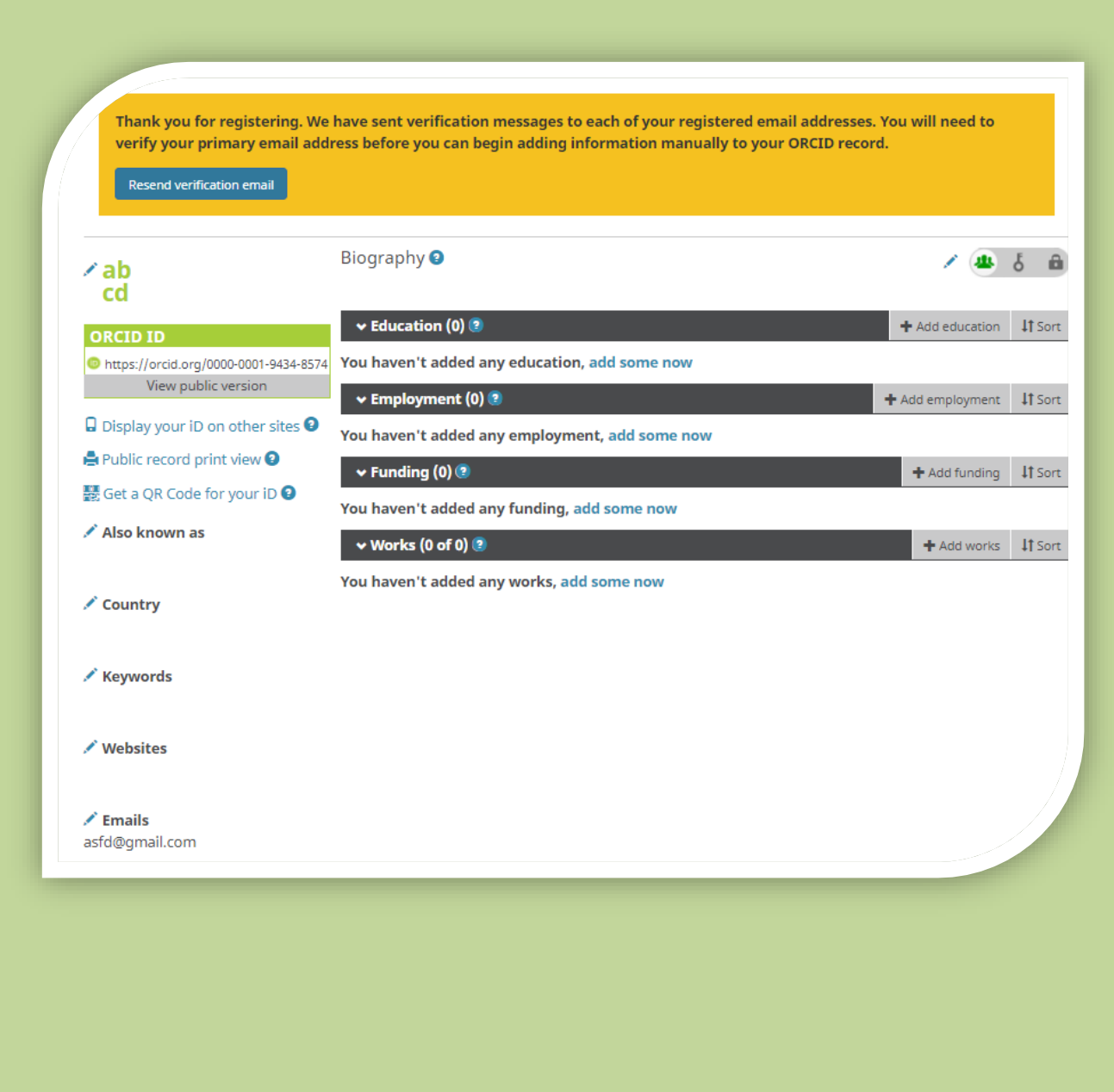

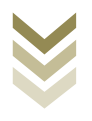

فروردین ماه 1397

# **ORCID**

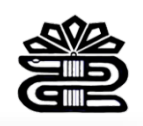

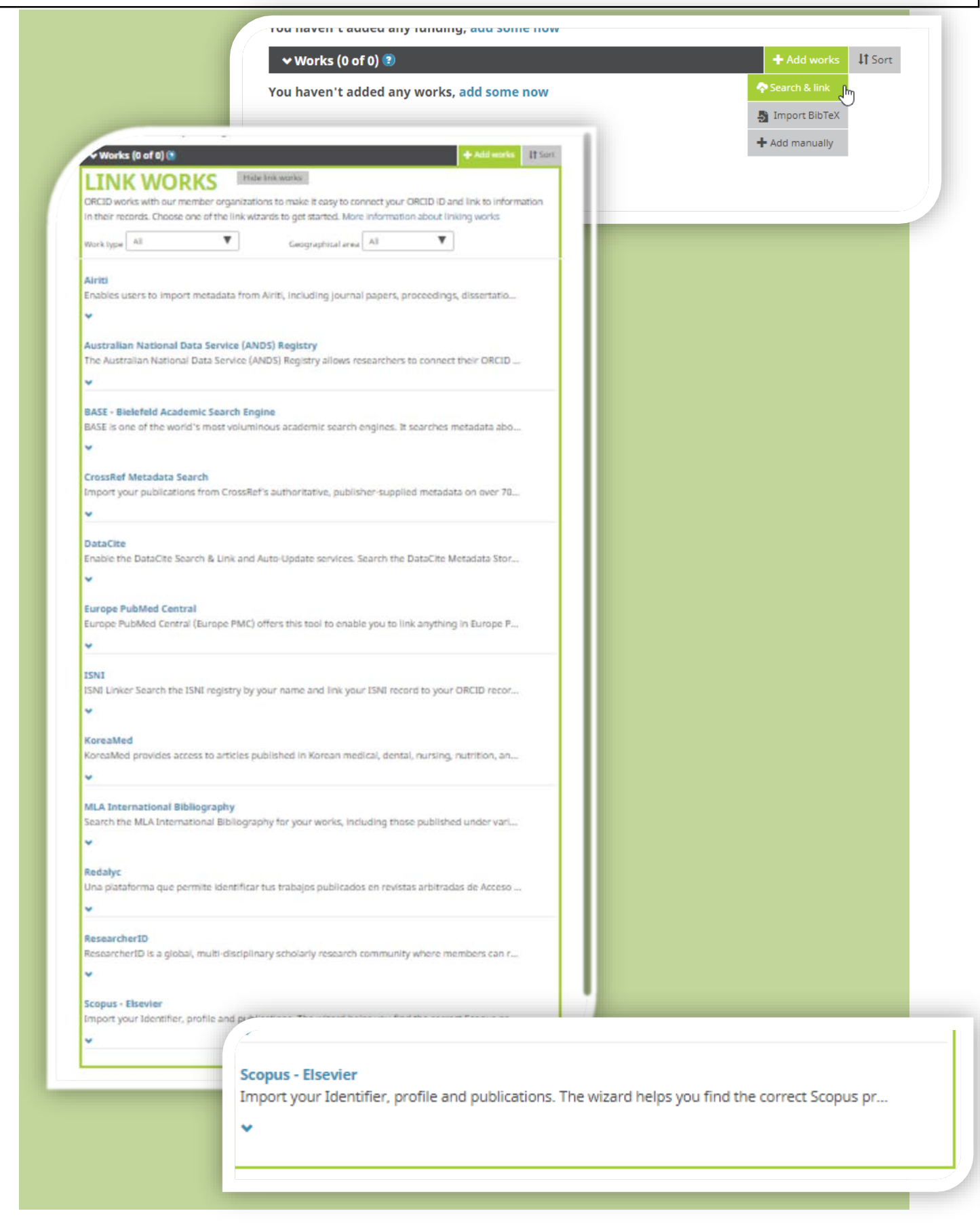

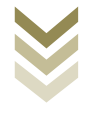

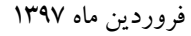

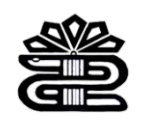

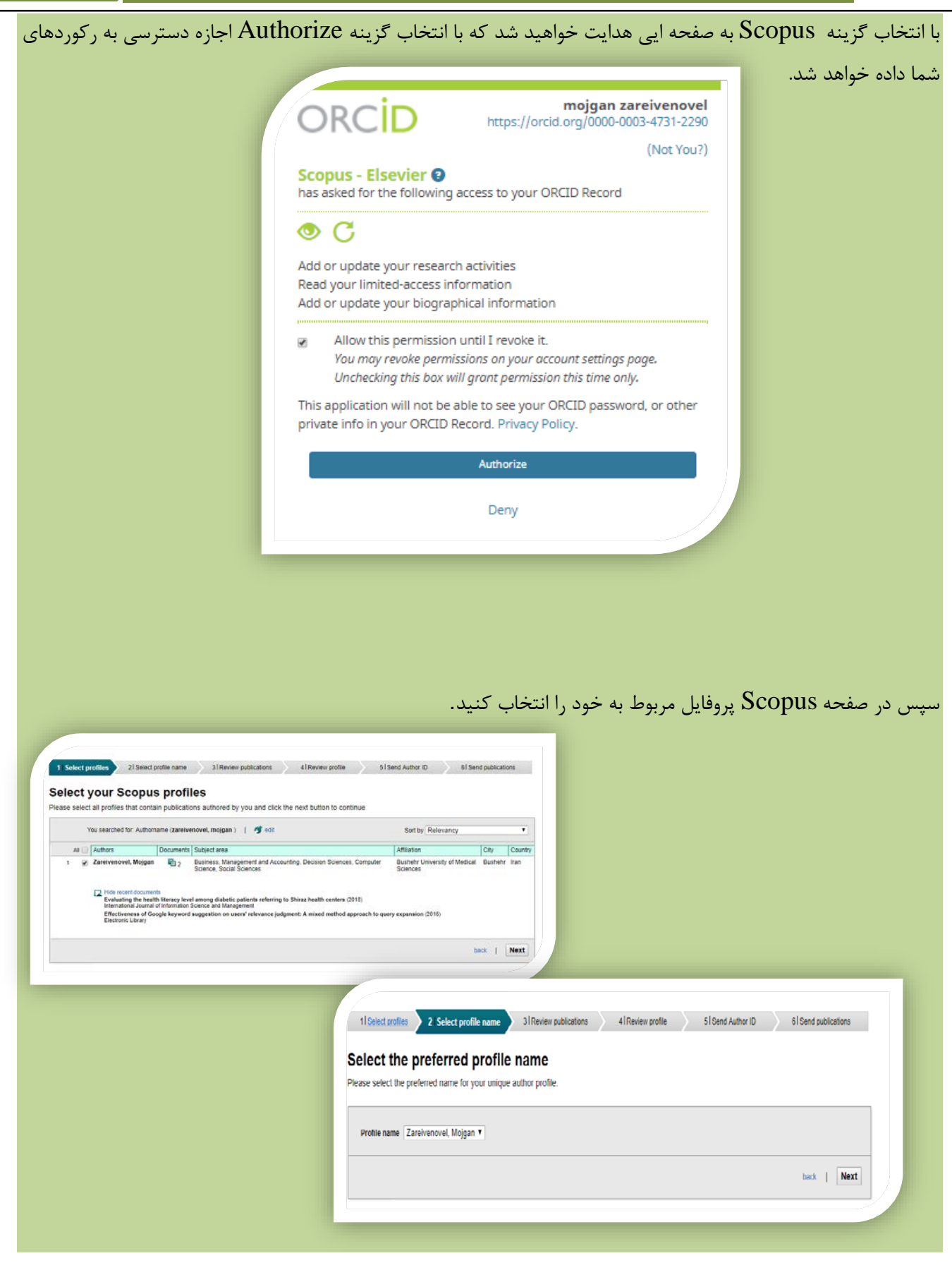

در این مرحله پروفایل خود را بررسی نمایید و هرکدام از مقالات که متعلق به شما نیست، حذف نمایید.

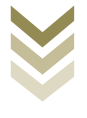

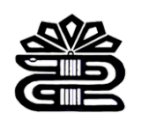

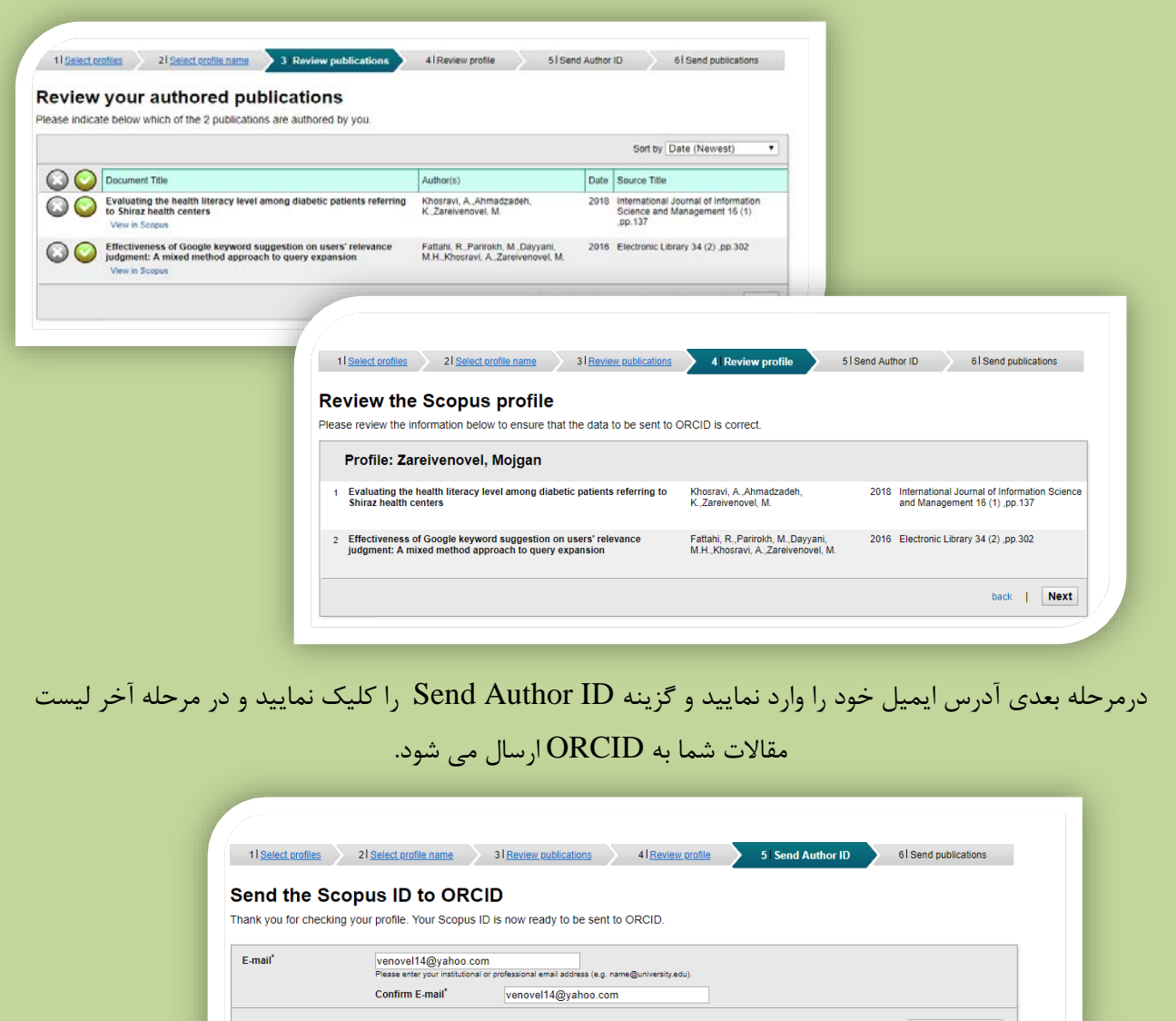

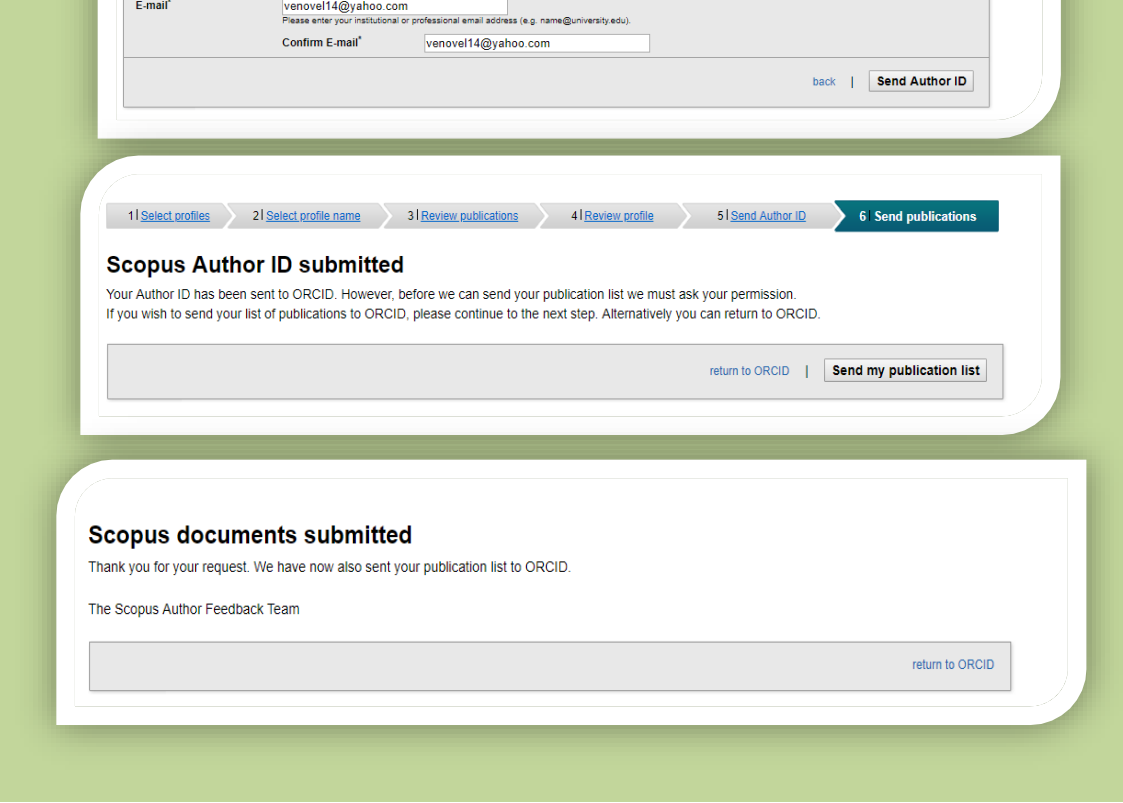

دانشگاه علوم پزشکی لرستان، معاونت تحقیقات و فنآوري، مدیریت اطلاعرسانی و تامین منابع علمی، اداره علمسنجی

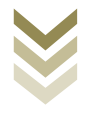

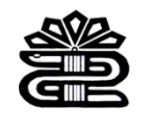

**روش دوم:**

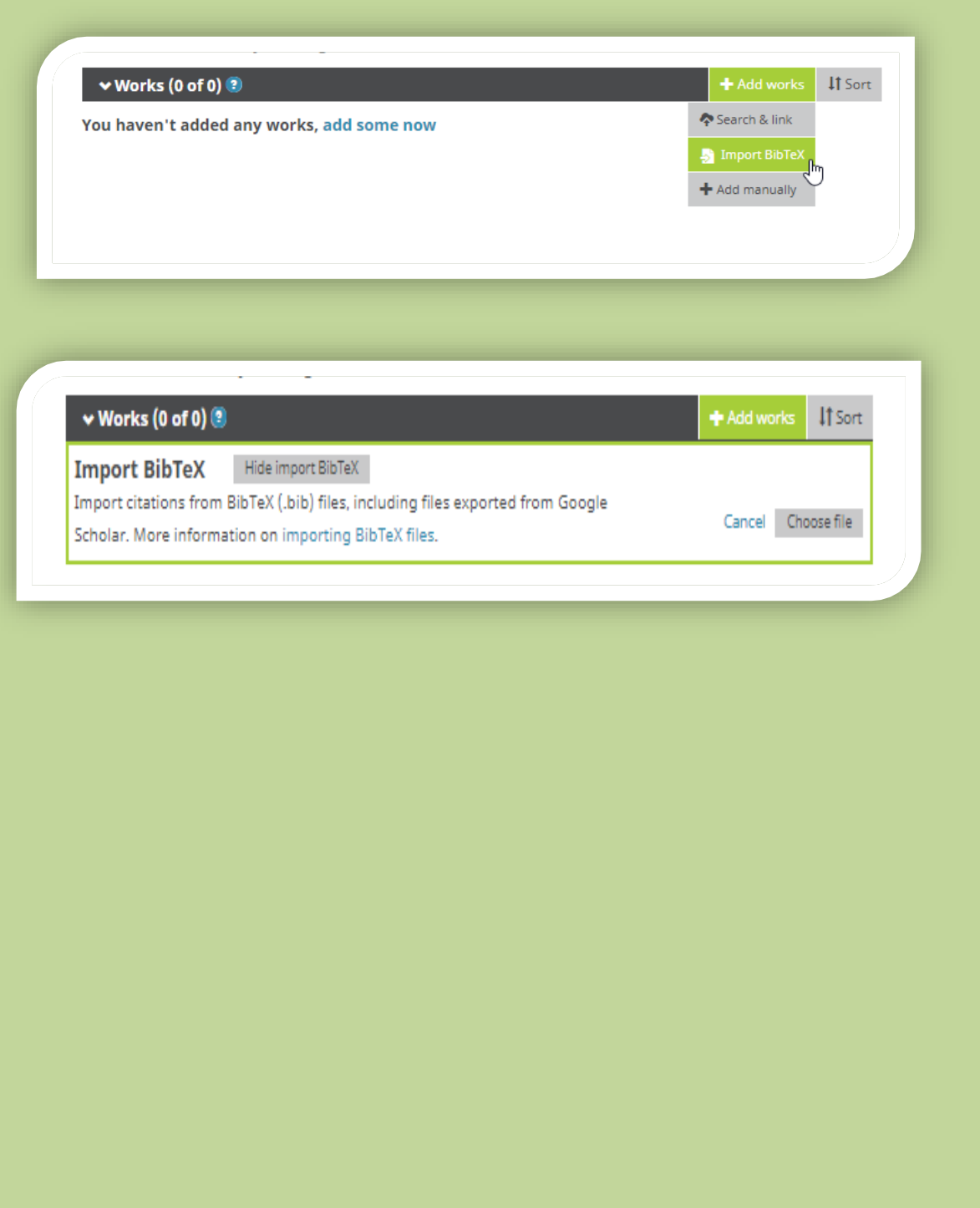

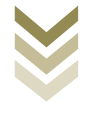

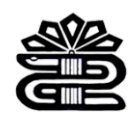

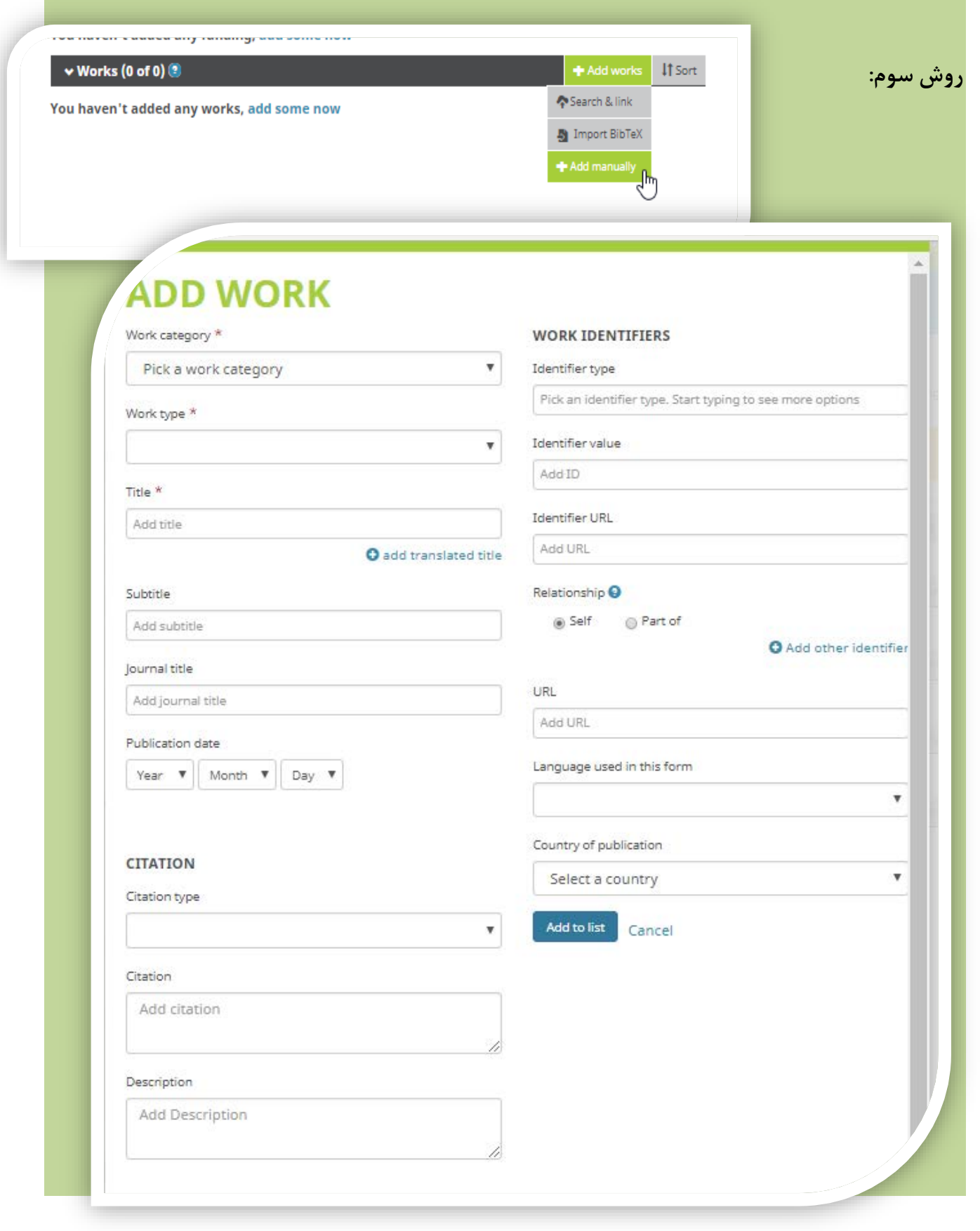

دانشگاه علوم پزشکی لرستان، معاونت تحقیقات و فنآوري، مدیریت اطلاعرسانی و تامین منابع علمی، اداره علمسنجی

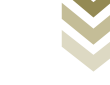

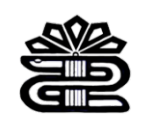

از دیگر امکانات پایگاه ORCID میتوان به QR اشاره کرد. براي هر محقق یک کد اختصاصی در نظر گرفته می شود.

به منظور بهره گیري از این امکان طبق مراحل زیر اقدام نمایید.

#### **ORCID ID**

https://orcid.org/0000-0001-9434-8574 View public version

□ Display your iD on other sites ●

Public record print view <sup>O</sup>

闘Get a QR Code for your iD ●<br>♪ ♪

#### Your ORCID ID QR Code

A QR Code Is a machine readable graphic that contains information, typically a website URL. Your ORCID iD QR Code is unique to you, and it represents your ORCID iD. Anyone who scans it with a QR Code reader such as a mobile phone, will be sent to your public ORCID record.

Download your ORCID ID QR Code and display it on posters, presentations, stickers, business cards -anywhere you want your ORCID iD to be found!

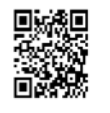

Click to download your QR code

به روش مشابهی می توان مقالات را با استفاده از ID Research که متعلق به پایگاه ISI است و همچنین از PubMed به پروفایل شخصی خود اضافه نمایید.

**<https://support.orcid.org/hc/en-us/articles/360006897454>**

دانشگاه علوم پزشکی لرستان، معاونت تحقیقات و فنآوري، مدیریت اطلاعرسانی و تامین منابع علمی، اداره علمسنجی

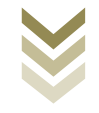

**منبع:**

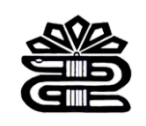

دانشگاه علوم پزشکی لرستان، معاونت تحقیقات و فنآوري، مدیریت اطلاعرسانی و تامین منابع علمی، اداره علمسنجی

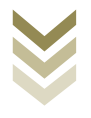